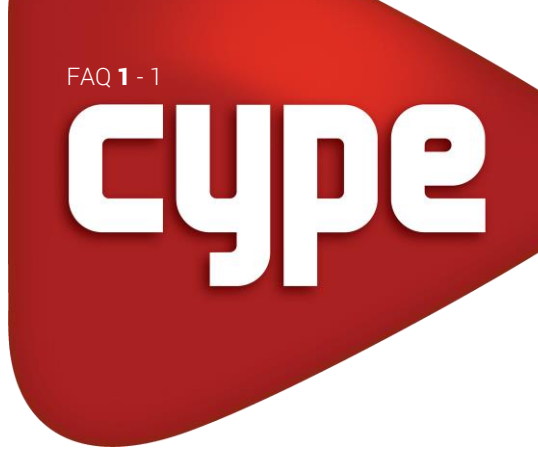

## CYPECAD AS OPÇÕES QUE SE DEVEM TOMAR APÓS A INTRODUÇÃO DE UMA LAJE DE VIGOTAS

Sempre que se introduz uma laje, o coeficiente de encastramento na laje que o programa coloca é 1, logo encastrada. Se calculou a laje de vigotas como simplesmente apoiada ou com um determinado grau de encastramento, deve alterar o valor do coeficiente de encastramento que vem por defeito no programa. Siga as seguintes instruções:

- No menu flutuante do comando Gestão de lajes, prima no ícone CC Coeficiente de encastramento.
- Coloque o valor que pretende como coeficiente de encastramento e prima em Atribuir ou Atribuir todos, tenha em atenção que este comando Atribuir todos atribui o valor do coeficiente a todos os tipos de lajes (vigotas, maciças, fungiformes aligeiradas, etc.) que estejam colocadas nesse grupo.

Outra das situações que se deve ter em atenção está relacionada com o alinhamento das vigotas entre os panos de laje contíguos, como por exemplo o caso da imagem seguinte.

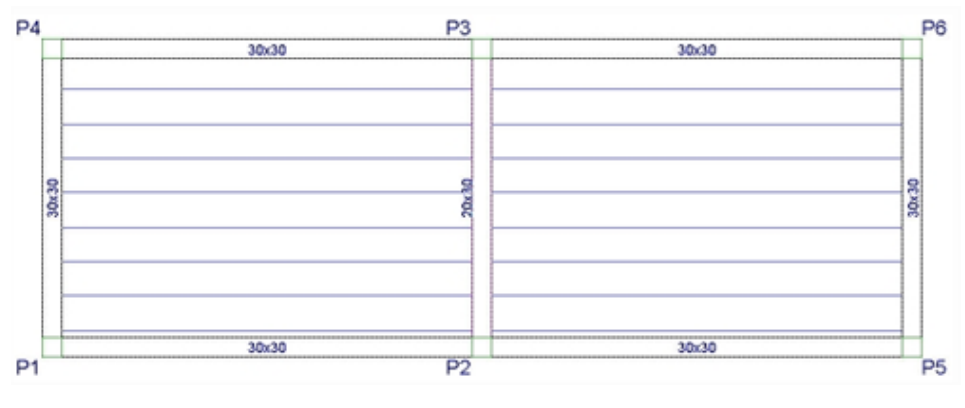

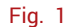

Esta situação proporciona a passagem de esforços entre as vigotas de panos adjacentes, assim, no menu flutuante de Gestão de lajes, prima no ícone **Mo** Modificar ponto de passagem, posicione o cursor entre duas vigotas e dê dois cliques, o aspeto final será o da figura seguinte.

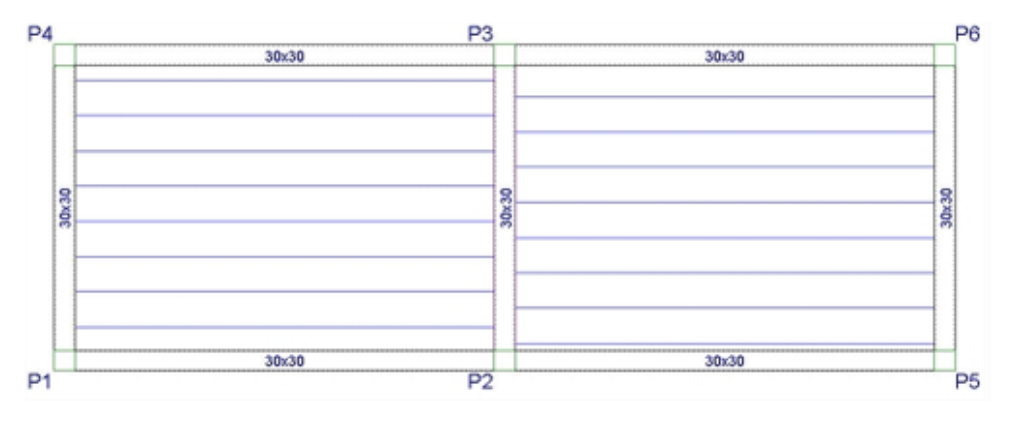

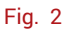

06-11-2020

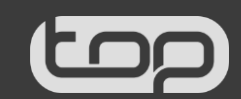